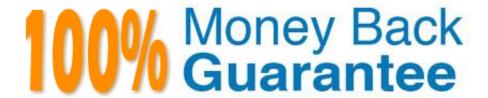

Vendor: Microsoft

Exam Code:PL-900

**Exam Name:**Microsoft Power Platform Fundamentals

Version:Demo

This question requires that you evaluate the underlined text to determine if it is correct.

You have a Power BI report with a page named RevReceived. The page shows revenue received by your company. You want to create an almost identical page that shows net revenue instead of gross revenue. To accomplish this task, you

modify the RevReceived page.

Review the underlined text. If it makes the statement correct, "No change is needed". If the statement is incorrect, select the answer choice that makes the statement correct.

- A. No change is needed.
- B. duplicate the RevReceived page and update the duplicate copy.
- C. import the RevReceived page.
- D. copy the visuals from RevReceived to a new page.

Correct Answer: B

Reference: https://www.tutorialspoint.com/power\_bi/power\_bi\_quick\_guide.htm

### **QUESTION 2**

### HOTSPOT

A company creates the following Microsoft Power Platform environment to manage a custom model-driven app:

1.

Developer

2.

### Production

You have been granted the System Administrator security role to the development environment and a custom security role named Project Team Member to the production environment Instructions: For each of the following statements, select Yes rf the statement is true. Otherwise, select No.

Hot Area:

# Yes No You will not be able to access the app until the System Administrator security role is assigned to the app in the development environment. You can delete records in the development environment. You will not be able to access the app until the Project Team Member security role is assigned to the app in the production environment.

### Correct Answer:

| Statements                                                                                                    | Yes | No |
|----------------------------------------------------------------------------------------------------|-----|----|
| You will not be able to access the app until the System Administrator security role is assigned to the app in the development environment. | 0   | 0  |
| You can delete records in the development environment.                                                                                     | 0   | 0  |
| You will not be able to access the app until the Project Team Member security role is assigned to the app in the production environment.   | 0   | 0  |

### **QUESTION 3**

A company plans to create a canvas app that connects to three databases with different proprietary database formats.

What is the minimum number of connectors required?

A. 0

B. 1

C. 2

D. 3

Correct Answer: D

Reference: https://docs.microsoft.com/en-us/powerapps/maker/canvas-apps/working-with-data-sources

### **QUESTION 4**

### DRAG DROP

You plan to use Microsoft Flow to monitor what people are saying about your company\\'s products. You store the

feedback for research and development purposes.

You need to recommend Flow components to use for the solution.

Answer Area

To answer, drag the appropriate components to the correct requirements. Each component may be used once, more than once, or not at all. You may need to drag the split bar between panes or scroll to view content.

NOTE: Each correct selection is worth one point.

Select and Place:

Components

| action     | Requirement                                                                 | Component |
|------------|-----------------------------------------------------------------------------|-----------|
| expression | Retrieve the top five posts from your company's Facebook page.              | Component |
| service    | Enter the resulting posts into the product database.                        | Component |
| rigger     | Combine author and link fields into a single field.                         | Component |
| low type   | Run flow every hour.                                                        | Component |
| Components |                                                                             |           |
|            | Answer Area                                                                 |           |
|            | Answer Area Requirement                                                     | Component |
|            |                                                                             | Component |
| ervice     | Requirement                                                                 |           |
| service    | Requirement  Retrieve the top five posts from your company's Facebook page. | trigger   |

### Box 1: Trigger

A trigger is something that triggers or starts the workflow. It could be a new file uploaded to a document library, a new item created in the list or an email sent to your Inbox – something that will start (kick-off the workflow).

There are two types of triggers:

1.

Automatic trigger is pre-programmed into the workflow based on a certain rule (i.e. new document or item created, email sent, etc.)

2.

Manual Trigger is a trigger initiated by a user. Unlike with automatic trigger above, the workflow will only start when initiated manually by the end user (for example, from the Document Library for a selected file). Manual trigger is only supported for certain types of workflows (i.e. Get feedback from your manager for the selected file)

Box 2: action

An action is something that occurs as a result of the workflow.

Box 3: expression

Sometimes users just need to do basic operations like getting the current time, adding numbers together, or replacing a part of a string of text. That\\'s possible inline in any flow action. Microsoft Flow leverages the same Workflow Definition

Language used by Azure Logic apps. For new users who are unfamiliar with the expression language, there is an inline help experience that shows how to use each expression as they build out their flow.

Box 4: flow type

There are four different Flow types that you can choose from when starting out. You can create a scheduled flow, automated flow, instant flow, or a business process flow.

Reference:

https://sharepointmaven.com/3-major-components-microsoft-flow/

https://www.avepoint.com/blog/office-365/office-365-automation/

https://flow.microsoft.com/de-de/blog/use-expressions-in-actions/

### **QUESTION 5**

### **HOTSPOT**

You are learning about Power Apps and how to use triggers.

Which objects should you use? To answer, select the appropriate options in the answer area.

NOTE: Each correct selection is worth one point.

Hot Area:

# **Answer Area**

### Statement

# Component

When a condition is met, Power Apps app can trigger a

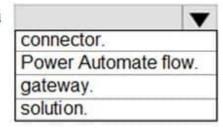

Actions and triggers are properties of a

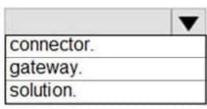

Correct Answer:

# **Answer Area**

### Statement

# Component

When a condition is met, Power Apps app can trigger a

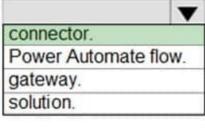

Actions and triggers are properties of a

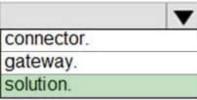

Box 1: connector

A connection is a proxy or a wrapper around an API that allows the underlying service to talk to Microsoft Power Automate, Microsoft Power Apps, and Azure Logic Apps. It provides a way for users to connect their accounts and use a set of

pre-built actions and triggers to build their apps and workflows.

Power Automate offers connectors (apps/services like SharePoint, Outlook, /.) and most connectors offer prebuilt triggers that you can use to start your flows.

Box 2: solution

If you're creating an action to include as part of a solution that will be distributed, create it in the context of the solution. Go to Settings > Solutions and locate the unmanaged solution that this action will be part of.

Reference:

https://docs.microsoft.com/en-us/connectors/connectors

https://docs.microsoft.com/en-us/powerapps/maker/data-platform/configure-actions

### **QUESTION 6**

### **HOTSPOT**

You create a canvas app by using the Generate from data feature. The app connects to a Microsoft SharePoint list.

For each of the following statements, select Yes if the statement is true. Otherwise, select No.

NOTE: Each correct selection is worth one point.

Hot Area:

# **Answer Area**

| Statement                                                                      | Yes | No |
|--------------------------------------------------------------------------------|-----|----|
| A screen is generated that contains a browsable list of SharePoint list items. | 0   | 0  |
| A screen is generated that allows users to update<br>SharePoint list items.    | 0   | 0  |

Correct Answer:

# **Answer Area**

| Statement                                                                         | Yes         | No |
|-----------------------------------------------------------------------------------|-------------|----|
| A screen is generated that contains a browsable list of SharePoint list items.    | 0           | 0  |
| A screen is generated that allows users to update<br>SharePoint list items.       | 0           | 0  |
| Reference: https://docs.microsoft.com/en-us/powerapps/maker/canvas-apps/app-from- | -sharepoint |    |

### **QUESTION 7**

HOTSPOT

You are building Power BI visualizations for a team.

For each of the following statements, select Yes if the statement is true. Otherwise, select No.

NOTE: Each correct selection is worth one point.

Hot Area:

| Statement                                                                            | Yes | No |
|--------------------------------------------------------------------------------------|-----|----|
| Power BI can only retrieve data from up to two different sources for each dashboard. | 0   | 0  |
| Power BI visualizations can be used in canvas apps and model driven apps.            | 0   | 0  |
| Power BI can display charts and list boxes on dashboards,                            | 0   | 0  |

Correct Answer:

| Statement                                                                            | Yes | No |
|--------------------------------------------------------------------------------------|-----|----|
| Power BI can only retrieve data from up to two different sources for each dashboard. | 0   | 0  |
| Power BI visualizations can be used in canvas apps and model driven apps.            | 0   | 0  |
| Power BI can display charts and list boxes on dashboards.                            | 0   | 0  |

HOTSPOT

For each of the following statements, select Yes if the statement is true. Otherwise, select No.

NOTE: Each correct selection is worth one point.

Hot Area:

| Statements                                                                                        | Yes | No |
|---------------------------------------------------------------------------------------------------|-----|----|
| Sharing a model-driven app with a user is the only security required for users to access the app. | 0   | 0  |
| You can change the order of the columns in a view once you have created and published a view.     | 0   | 0  |
| System views must be shared for everyone to view them.                                            | 0   | 0  |

Correct Answer:

| Statements                                                                                        | Yes | No |
|---------------------------------------------------------------------------------------------------|-----|----|
| Sharing a model-driven app with a user is the only security required for users to access the app. | 0   | 0  |
| You can change the order of the columns in a view once you have created and published a view.     | 0   | 0  |
| System views must be shared for everyone to view them.                                            | 0   | 0  |

A company uses Dynamics 365 Supply Chain Management.

The company wants to build customer user interfaces that add additional functionality.

You need to recommend a solution for the company.

What should you recommend?

- A. Power BI
- B. Power Apps canvas apps
- C. Al Builder
- D. Microsoft Flow

Correct Answer: B

Microsoft Power Apps provides a consistent experience for building apps and extending Office 365 and Dynamics 365. Investments include enhancements on Unified Interface, support for embedding canvas apps in model-driven apps and native support of the Common Data Service for Apps.

Reference: https://powerapps.microsoft.com/en-us/roadmap/

### **QUESTION 10**

### **HOTSPOT**

You are building Power Apps apps that use both Dynamics 365 Sales and Microsoft 365.

For each of the following statements, select Yes if the statement is true. Otherwise, select No.

NOTE: Each correct selection is worth one point.

Hot Area:

# **Answer Area**

| Statement                                                                                                    | Yes | No |
|----------------------------------------------------------------------------------------------------|-----|----|
| Dynamics 365 Sales and Microsoft 365 must be in the same tenant to allow Single Sign-On (SSO).                                                                               | 0   | 0  |
| You must download a product from AppSource to ensure that SSO works with Dynamics 365 Sales and Microsoft 365.                                                               | 0   | 0  |
| Correct Answer:                                                                                                    |     |    |
| Answer Area                                                                                                    |     |    |
| Statement                                                                                                    | Yes | No |
| Dynamics 365 Sales and Microsoft 365 must be in the same tenant to allow Single Sign-On (SSO).                                                                               | 0   | 0  |
| You must download a product from AppSource to ensure that SSO works with Dynamics 365 Sales and Microsoft 365.                                                               | 0   | 0  |
| Box 1: No                                                                                                    |     |    |
| When you offer your application for use by other companies through a purchase or sub application available to customers within their own Azure tenants. This is known as cre |     |    |
| Box 2: No                                                                                                    |     |    |
| Reference:                                                                                                    |     |    |
| https://docs.microsoft.com/en-us/azure/active-directory/manage-apps/isv-sso-content                                                                                          |     |    |

### **QUESTION 11**

### **DRAG DROP**

A company is implementing a customer service solution by using Dynamics 365 Customer Service. The company is extending the solution to meet additional business requirements.

The solution has the following requirements:

1.

Customers can log on to a secure website and view the progress of customer service tickets.

2.

Refund requests over a certain value can be automatically sent for managerial approval in Microsoft Teams.

3.

Create a custom page showing a gallery of pictures within the Dynamics 365 Customer Service app.

You need to use Microsoft Power Platform technologies to implement the solution.

Which technology should you use? To answer, drag the appropriate technologies to the correct requirements. Each technology may be used once, more than once, or not at all. You may need to drag the split bar between panes or scroll to

view content.

NOTE: Each correct selection is worth one point.

Select and Place:

# Technologies

Power Apps portals

Canvas apps

Power Automate

# **Answer Area**

| Requirement                                                                                                | Technology |
|----------------------------------------------------------------------------------------------------|------------|
| Customers can log on to a secure website and view the progress of customer service tickets.                |            |
| Refund requests over a certain value can be automatically sent for managerial approval in Microsoft Teams. |            |
| Create a custom page showing a gallery of pictures within the Dynamics 365 Customer Service app.           |            |
| Correct Answer:                                                                                            |            |

# Technologies

# **Answer Area**

| Requirement                                                                                                | Technology         |
|----------------------------------------------------------------------------------------------------|--------------------|
| Customers can log on to a secure website and view the progress of customer service tickets.                | Power Apps portals |
| Refund requests over a certain value can be automatically sent for managerial approval in Microsoft Teams. | Power Automate     |
| Create a custom page showing a gallery of pictures within the Dynamics 365 Customer Service app.           | Canvas apps        |

A business uses a form to collect information.

You create a business process flow for the form.

The top of the form must display where the user is in the process.

You need to identify what to configure at the top of the form.

What should you identify?

- A. Step
- B. Stage
- C. Branch
- D. Workflow

Correct Answer: B